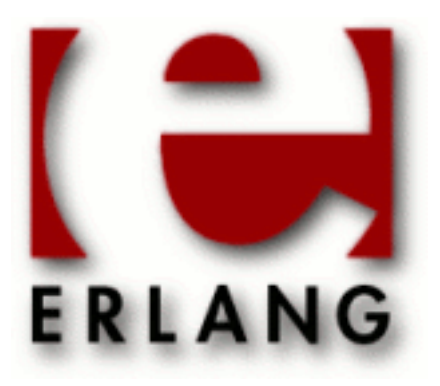

# Runtime\_Tools

Copyright © 1999-2013 Ericsson AB. All Rights Reserved. Runtime\_Tools 1.8.11 June 17, 2013

#### **Copyright © 1999-2013 Ericsson AB. All Rights Reserved.**

The contents of this file are subject to the Erlang Public License, Version 1.1, (the "License"); you may not use this file except in compliance with the License. You should have received a copy of the Erlang Public License along with this software. If not, it can be retrieved online at http://www.erlang.org/. Software distributed under the License is distributed on an "AS IS" basis, WITHOUT WARRANTY OF ANY KIND, either express or implied. See the License for the specific language governing rights and limitations under the License. Ericsson AB. All Rights Reserved..

Ericsson AB. All Rights Reserved.: Runtime\_Tools | 1

# 1 **Buntime Tools User's Guide**

*Runtime Tools*

# 1.1 DTrace and Erlang/OTP

# 1.1.1 History

The first implementation of DTrace probes for the Erlang virtual machine was presented at the **[2008 Erlang](href) [User Conference](href)**. That work, based on the Erlang/OTP R12 release, was discontinued due to what appears to be miscommunication with the original developers.

Several users have created Erlang port drivers, linked-in drivers, or NIFs that allow Erlang code to try to activate a probe, e.g. foo\_module:dtrace\_probe("message goes here!").

# 1.1.2 Goals

- Annotate as much of the Erlang VM as is practical.
- The initial goal is to trace file I/O operations.
- Support all platforms that implement DTrace: OS X, Solaris, and (I hope) FreeBSD and NetBSD.
- To the extent that it's practical, support SystemTap on Linux via DTrace provider compatibility.
- Allow Erlang code to supply annotations.

# 1.1.3 Supported platforms

- OS X 10.6.x / Snow Leopard. It should also work for 10.7 / Lion, but I haven't personally tested it.
- Solaris 10. I have done limited testing on Solaris 11 and OpenIndiana release 151a, and both appear to work.
- FreeBSD 9.0, though please see the "FreeBSD 9.0 Release Notes" section below!
- Linux via SystemTap compatibility. Please see *\$ERL\_TOP/HOWTO/SYSTEMTAP.md* for more details.

Just add the --with-dynamic-trace=dtrace option to your command when you run the configure script. If you are using systemtap, the configure option is --with-dynamic-trace=systemtap

# 1.1.4 Status

As of R15B01, the dynamic trace code is included in the OTP source distribution, although it's considered experimental. The main development of the dtrace code still happens outside of Ericsson, but there is no need to fetch a patched version of the OTP source to get the basic funtionality.

# 1.1.5 Implementation summary

So far, most effort has been focused on the efile drv.c code, which implements most file I/O on behalf of the Erlang virtual machine. This driver also presents a big challenge: its use of an I/O worker pool (enabled by using the erl +A 8 flag, for example) makes it much more difficult to trace I/O activity because each of the following may be executed in a different Pthread:

- I/O initiation (Erlang code)
- I/O proxy process handling, e.g. read/write when file is not opened in raw mode, operations executed by the code & file server processes. (Erlang code)
- efile dry command setup (C code)
- efile\_drv command execution (C code)
- efile\_drv status return (C code)

```
Example output from lib/runtime_tools/examples/efile_drv.d while executing
file:rename("old-name", "new-name"):
```

```
efile_drv enter tag={3,84} user tag some-user-tag | RENAME (12) | args: old-name new-name ,\
      0 \t0 (port #Port<0.59>)
async I/O worker tag={3,83} | RENAME (12) | efile_drv-int_entry
async I/O worker tag={3,83} | RENAME (12) | efile_drv-int_return
efile drv return tag={3,83} user tag | RENAME (12) | errno 2
```
... where the following key can help decipher the output:

- {3,83} is the Erlang scheduler thread number (3) and operation counter number (83) assigned to this I/O operation. Together, these two numbers form a unique ID for the I/O operation.
- 12 is the command number for the rename operation. See the definition for FILE\_RENAME in the source code file efile  $\text{div} \cdot c$  or the BEGIN section of the D script lib/runtime  $\text{tools}/\text{examples}/$ efile\_drv.d.
- old-name and new-name are the two string arguments for the source and destination of the rename(2) system call. The two integer arguments are unused; the simple formatting code prints the arguments anyway, 0 and 0.
- The worker pool code was called on behalf of Erlang port #Port<0.59>.
- The system call failed with a POSIX errno value of 2: ENOENT, because the path old-name does not exist.
- The efile\_drv-int\_entry and efile\_drv\_int\_return probes are provided in case the user is interested in measuring only the latency of code executed by efile\_drv asynchronous functions by I/O worker pool threads and the OS system call that they encapsulate.

So, where does the some-user-tag string come from?

At the moment, the user tag comes from code like the following:

```
dyntrace:put_tag("some-user-tag"),
file:rename("old-name", "new-name"),
```
This method of tagging I/O at the Erlang level is subject to change.

### 1.1.6 Example DTrace probe specification

```
/**
 * Fired when a message is sent from one local process to another.
 *
 * NOTE: The 'size' parameter is in machine-dependent words and
        that the actual size of any binary terms in the message
        are not included.
 *
 * @param sender the PID (string form) of the sender
 * @param receiver the PID (string form) of the receiver
 * @param size the size of the message being delivered (words)
 * @param token_label for the sender's sequential trace token
 * @param token_previous count for the sender's sequential trace token
 * @param token_current count for the sender's sequential trace token
```
\*/

probe message send(char \*sender, char \*receiver, uint32 t size, int token\_label, int token\_previous, int token\_current); /\*\* \* Fired when a message is sent from a local process to a remote process. \* \* NOTE: The 'size' parameter is in machine-dependent words and \* that the actual size of any binary terms in the message are not included. \* \* @param sender the PID (string form) of the sender \* @param node\_name the Erlang node name (string form) of the receiver \* @param receiver the PID/name (string form) of the receiver \* @param size the size of the message being delivered (words) \* @param token\_label for the sender's sequential trace token \* @param token\_previous count for the sender's sequential trace token \* @param token\_current count for the sender's sequential trace token \*/ probe message send remote(char \*sender, char \*node name, char \*receiver, uint32\_t size, int token label, int token previous, int token current); /\*\* \* Fired when a message is queued to a local process. This probe \* will not fire if the sender's pid == receiver's pid. \* \* NOTE: The 'size' parameter is in machine-dependent words and \* that the actual size of any binary terms in the message are not included. \* \* @param receiver the PID (string form) of the receiver \* @param size the size of the message being delivered (words) \* @param queue\_len length of the queue of the receiving process \* @param token\_label for the sender's sequential trace token \* @param token\_previous count for the sender's sequential trace token \* @param token\_current count for the sender's sequential trace token \*/ probe message\_\_queued(char \*receiver, uint32\_t size, uint32\_t queue\_len, int token\_label, int token\_previous, int token\_current); /\*\* \* Fired when a message is 'receive'd by a local process and removed \* from its mailbox. \* \* NOTE: The 'size' parameter is in machine-dependent words and \* that the actual size of any binary terms in the message are not included. \* \* @param receiver the PID (string form) of the receiver \* @param size the size of the message being delivered (words) \* @param queue\_len length of the queue of the receiving process \* @param token\_label for the sender's sequential trace token \* @param token\_previous count for the sender's sequential trace token \* @param token\_current count for the sender's sequential trace token \*/ probe message\_\_receive(char \*receiver, uint32\_t size, uint32\_t queue\_len, int token label, int token previous, int token current);  $/$ \* ... \*/ /\* Async driver pool \*/ /\*\* \* Show the post-add length of the async driver thread pool member's queue.

```
 *
 * NOTE: The port name is not available: additional lock(s) must
 * be acquired in order to get the port name safely in an SMP
       environment. The same is true for the aio_pool_get probe.
 *
 * @param port the Port (string form)
 * @param new queue length
 */
probe aio_pool__add(char *, int);
/**
 * Show the post-get length of the async driver thread pool member's queue.
 *
 * @param port the Port (string form)
 * @param new queue length
 */
probe aio pool get(char *, int);
/* Probes for efile_drv.c */
/**
 * Entry into the efile_drv.c file I/O driver
 *
 * For a list of command numbers used by this driver, see the section
 * "Guide to probe arguments" in ../../../README.md. That section
 * also contains explanation of the various integer and string
 * arguments that may be present when any particular probe fires.
 *
 * TODO: Adding the port string, args[10], is a pain. Making that
 * port string available to all the other efile_drv.c probes
        will be more pain. Is the pain worth it? If yes, then
        add them everywhere else and grit our teeth. If no, then
       rip it out.
 *
 * @param thread-id number of the scheduler Pthread arg0
 * @param tag number: {thread-id, tag} uniquely names a driver operation
* @param user-tag string
 * @param command number arg3
 * @param string argument 1 arg4
* @param string argument 2
* @param integer argument 1 arg6
 * @param integer argument 2 arg7
 * @param integer argument 3 arg8
* @param integer argument 4 arg9<br>* @param port the port ID of the busy port and args[10]
* @param port the port ID of the busy port
 */
probe efile_drv__entry(int, int, char *, int, char *, char *,
 int64_t, int64_t, int64_t, int64_t, char *);
/**
 * Entry into the driver's internal work function. Computation here
 * is performed by a async worker pool Pthread.
 *
 * @param thread-id number
 * @param tag number
 * @param command number
 */
probe efile drv int entry(int, int, int);
/**
 * Return from the driver's internal work function.
 *
 * @param thread-id number
 * @param tag number
 * @param command number
```
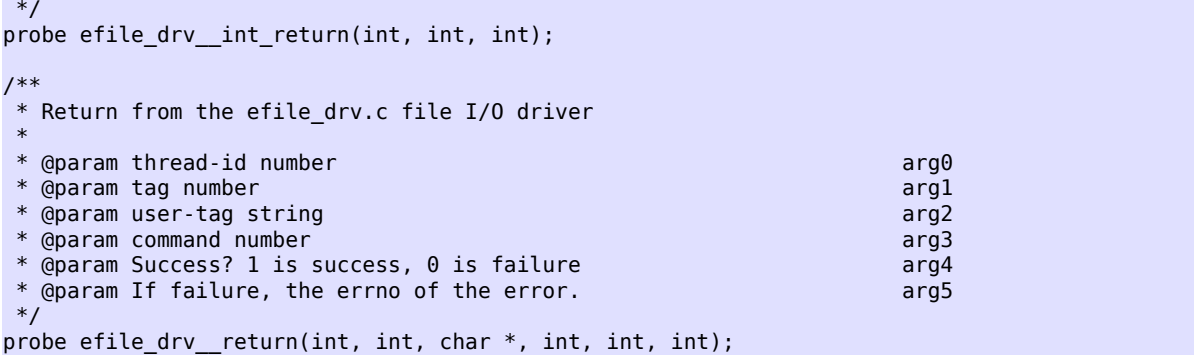

# 1.1.7 Guide to efile\_drv.c probe arguments

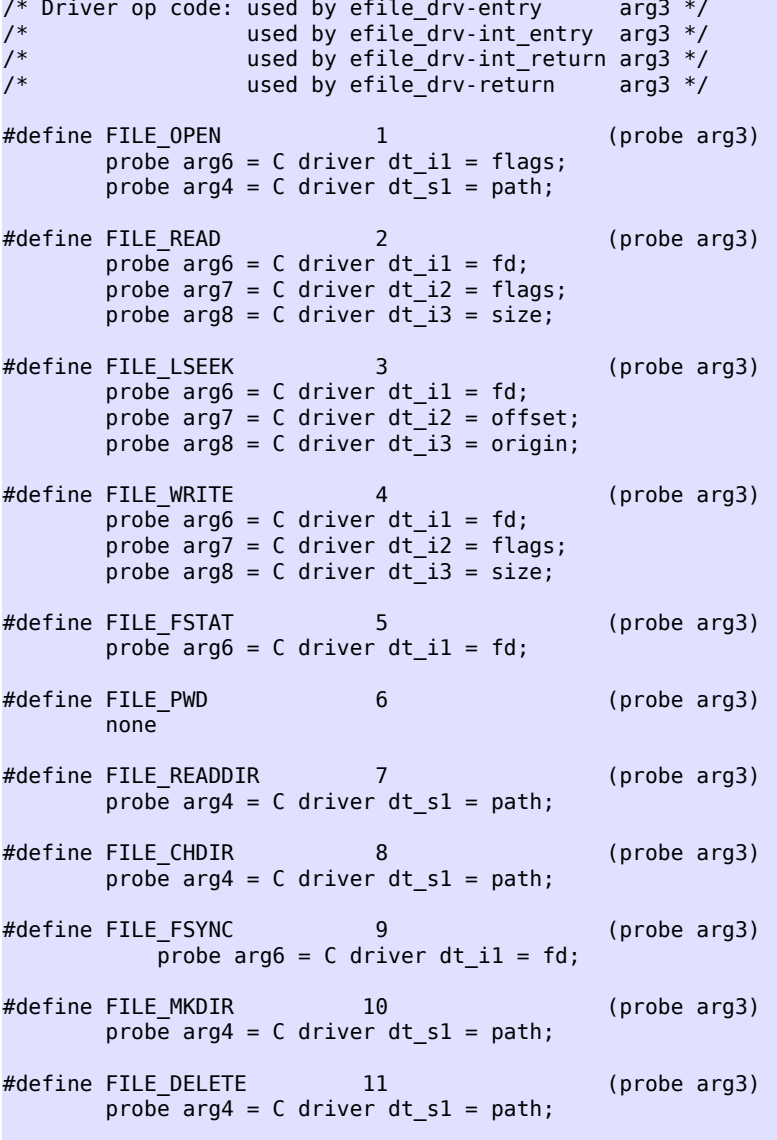

```
#define FILE_RENAME 12 (probe arg3)
      probe arg4 = C driver dt s1 = old name;
      probe arg5 = C driver dt<sub>S2</sub> = new_name;
#define FILE_RMDIR 13 (probe arg3)
      probe arg4 = C driver dt_s = path;#define FILE_TRUNCATE 14 (probe arg3)
      probe arg6 = C driver dt_i = fd;
      probe arg7 = C driver dt i2 = flags;
#define FILE READ_FILE 15 (probe arg3)
      probe \text{arg}\overline{4} = C driver dt s1 = path;
#define FILE_WRITE_INFO 16 (probe arg3)
 probe arg6 = C driver dt_i1 = mode;
 probe arg7 = C driver dt_i2 = uid;
      probe arg8 = C driver dt i3 = gid;
#define FILE_LSTAT 19 (probe arg3)
      probe arg4 = C driver dt_s = path;#define FILE_READLINK 20 (probe arg3)
      probe arg4 = C driver dt s1 = path;
#define FILE_LINK 21 (probe arg3)
      probe arg4 = C driver dt s1 = existing path;
      probe arg5 = C driver dt s2 = new_path;
#define FILE_SYMLINK 22 (probe arg3)
       probe arg4 = C driver dt_s1 = existing_path;
      probe arg5 = C driver dt s2 = new path;
#define FILE_CLOSE 23 (probe arg3)
      probe arg6 = C driver dt_i = fd;
      probe arg7 = C driver dt_i2 = flags;
#define FILE_PWRITEV 24 (probe arg3)
      probe arg6 = C driver dt_il = fd;
      probe arg7 = C driver dt i2 = flags;
      probe arg8 = C driver dt i3 = size;#define FILE_PREADV 25 (probe arg3)
      probe arg6 = C driver dt_i1 = fd;
      probe arg7 = C driver dt[i2] = flags;probe arg8 = C driver dt_i = size;#define FILE_SETOPT 26 (probe arg3)
      probe arg6 = C driver dt i1 = opt name;
      probe arg7 = C driver dt i2 = opt specific value;
#define FILE_IPREAD 27 (probe arg3)
      probe arg6 = C driver dt i1 = fd;
      probe arg7 = C driver dt[i2] = flags;probe arg8 = C driver dt_i3 = offsets[0];
      probe arg9 = C driver dt_i4 = size;
#define FILE_ALTNAME 28 (probe arg3)
      probe arg4 = C driver dt_s = path;#define FILE READ LINE 29 (probe arg3)
      probe arg6 = C driver dt_il = fd;
 probe arg7 = C driver dt_i2 = flags;
 probe arg8 = C driver dt_i3 = read_offset;
      probe arg9 = C driver dt i4 = read ahead;
```

```
#define FILE_FDATASYNC 30 (probe arg3)
      probe arg6 = C driver dt i1 = fd;
#define FILE_FADVISE 31 (probe arg3)
      probe arg6 = C driver dt_i1 = fd;
      probe arg7 = C driver dt[i2] = of fset;probe arg8 = C driver dt i3 = length;
      probe arg9 = C driver dt_i = advise_t
```
# 1.2 SystemTap and Erlang/OTP

# 1.2.1 Introduction

SystemTap is DTrace for Linux. In fact Erlang's SystemTap support is build using SystemTap's DTrace compatibility's layer. For an introduction to Erlang DTrace support read *\$ERL\_TOP/HOWTO/DTRACE.md*.

# 1.2.2 Requisites

• Linux Kernel with UTRACE support

check for UTRACE support in your current kernel:

```
# grep CONFIG_UTRACE /boot/config-`uname -r`
CONFIG_UTRACE=y
```
Fedora 16 is known to contain UTRACE, for most other Linux distributions a custom build kernel will be required. Check Fedora's SystemTap documentation for additional required packages (e.g. Kernel Debug Symbols)

 $S$ ystemTap > 1.6

A the time of writing this, the latest released version of SystemTap is version 1.6. Erlang's DTrace support requires a MACRO that was introduced after that release. So either get a newer release or build SystemTap from git yourself (see: http://sourceware.org/systemtap/getinvolved.html)

# 1.2.3 Building Erlang

Configure and build Erlang with SystemTap support:

```
# ./configure --with-dynamic-trace=systemtap + whatever args you need
 m = k
```
# 1.2.4 Testing

SystemTap, unlike DTrace, needs to know what binary it is tracing and has to be able to read that binary before it starts tracing. Your probe script therefor has to reference the correct beam emulator and stap needs to be able to find that binary. The examples are written for "beam", but other versions such as "beam.smp" or "beam.debug.smp" might exist (depending on your configuration). Make sure you either specify the full the path of the binary in the probe or your "beam" binary is in the search path.

All available probes can be listed like this:

```
# stap -L 'process("beam").mark("*")'
```
or:

# PATH=/path/to/beam:\$PATH stap -L 'process("beam").mark("\*")'

Probes in the dtrace.so NIF library like this:

```
# PATH=/path/to/dtrace/priv/lib:$PATH stap -L 'process("dtrace.so").mark("*")'
```
# 1.2.5 Running SystemTap scripts

Adjust the process("beam") reference to your beam version and attach the script to a running "beam" instance:

# stap /path/to/probe/script/port1.systemtap -x <pid of beam>

# 2 Reference Manual

*Runtime\_Tools* provides low footprint tracing/debugging tools suitable for inclusion in a production system.

# runtime\_tools

Application

This chapter describes the Runtime\_Tools application in OTP, which provides low footprint tracing/debugging tools suitable for inclusion in a production system.

# Configuration

There are currently no configuration parameters available for this application.

SEE ALSO

application(3)

### dbg

Erlang module

This module implements a text based interface to the trace/3 and the trace\_pattern/2 BIFs. It makes it possible to trace functions, processes and messages on text based terminals. It can be used instead of, or as complement to, the pman module.

For some examples of how to use dbg from the Erlang shell, see the *simple example* section.

The utilities are also suitable to use in system testing on large systems, where other tools have too much impact on the system performance. Some primitive support for sequential tracing is also included, see the *advanced topics* section.

# Exports

```
fun2ms(LiteralFun) -> MatchSpec
Types:
   LiteralFun = fun() literal
   MatchSpec = term()
```
Pseudo function that by means of a parse\_transform translates the *literal*fun() typed as parameter in the function call to a match specification as described in the match\_spec manual of ERTS users guide. (with literal I mean that the fun() needs to textually be written as the parameter of the function, it cannot be held in a variable which in turn is passed to the function).

The parse transform is implemented in the module ms\_transform and the source *must* include the file ms transform.hrl in STDLIB for this pseudo function to work. Failing to include the hrl file in the source will result in a runtime error, not a compile time ditto. The include file is easiest included by adding the line include\_lib("stdlib/include/ms\_transform.hrl"). to the source file.

The fun() is very restricted, it can take only a single parameter (the parameter list to match), a sole variable or a list. It needs to use the is\_XXX guard tests and one cannot use language constructs that have no representation in a match\_spec (like if, case, receive etc). The return value from the fun will be the return value of the resulting match spec.

Example:

```
1> dbg: fun2ms(fun([M,N]) when N > 3 -> return trace() end).
[{['$1','$2'],[{'>','$2',3}],[{return_trace}]}]
```
Variables from the environment can be imported, so that this works:

```
2 > X=3.
3
3> dbg:fun2ms(fun([M,N]) when N > X -> return_trace() end).
[{['$1','$2'],[{'>','$2',{const,3}}],[{return_trace}]}]
```
The imported variables will be replaced by match\_spec const expressions, which is consistent with the static scoping for Erlang fun()s. Local or global function calls can not be in the guard or body of the fun however. Calls to builtin match\_spec functions of course is allowed:

```
4 > \text{dbg: fun2ms}(\text{fun}([M,N]) when N > X, is atomm(M) -> return trace() end).
Error: fun containing local erlang function calls ('is_atomm' called in guard)\
 cannot be translated into match_spec
{error,transform_error}
5> dbg:fun2ms(fun([M,N]) when N > X, is_atom(M) -> return_trace() end).
[{['$1','$2'],[{'>','$2',{const,3}},{is_atom,'$1'}],[{return_trace}]}]
```
As you can see by the example, the function can be called from the shell too. The fun() needs to be literally in the call when used from the shell as well. Other means than the parse\_transform are used in the shell case, but more or less the same restrictions apply (the exception being records, as they are not handled by the shell).

#### Warning:

If the parse transform is not applied to a module which calls this pseudo function, the call will fail in runtime (with a badarg). The module dbg actually exports a function with this name, but it should never really be called except for when using the function in the shell. If the parse\_transform is properly applied by including the ms transform.hrl header file, compiled code will never call the function, but the function call is replaced by a literal match\_spec.

More information is provided by the ms\_transform manual page in STDLIB.

 $h() \rightarrow \infty$ 

Gives a list of items for brief online help.

 $h(Item)$  -> ok Types: **Item = atom()**

Gives a brief help text for functions in the dbg module. The available items can be listed with  $dbg: h/0$ 

```
p(Item) -> {ok, MatchDesc} | {error, term()}
Equivalent to p(Item, [m]).
```

```
p(Item, Flags) -> {ok, MatchDesc} | {error, term()}
```
Types:

```
MatchDesc = [MatchNum]
MatchNum = {matched, node(), integer()} | {matched, node(), 0, RPCError}
RPCError = term()
```
Traces Item in accordance to the value specified by Flags. The variation of Item is listed below:

- If the Item is a pid(), the corresponding process is traced. The process may be a remote process (on another Erlang node). The node must be in the list of traced nodes (*see*n/1 and tracer/0/2/3).
- If the Item is the atom all, all processes in the system as well as all processes created hereafter are to be traced. This also affects all nodes added with the  $n/1$  or  $\text{trace}/0/2/3$  function.
- If the Item is the atom new, no currently existing processes are affected, but every process created after the call is. This also affects all nodes added with the  $n/1$  or  $\text{trace}/0/2/3$  function.
- If the Item is the atom existing, all existing processes are traced, but new processes will not be affected.This also affects all nodes added with the n/1 or tracer/0/2/3 function.
- If the Item is an atom other than all, new or existing, the process with the corresponding registered name is traced. The process may be a remote process (on another Erlang node). The node must be added with the  $n/1$ or tracer/0/2/3 function.
- If the Item is an integer, the process <0.Item.0> is traced.
- If the Item is a tuple  $\{X, Y, Z\}$ , the process <X.Y.Z> is traced.
- If the Item is a string "<X.Y.Z>" as returned from  $pid_to_list/1$ , the process <X.Y.Z> is traced.

Flags can be a single atom, or a list of flags. The available flags are:

```
s (send)
```
Traces the messages the process sends.

r (receive)

Traces the messages the process receives.

m (messages)

Traces the messages the process receives and sends.

```
c (call)
```
Traces global function calls for the process according to the trace patterns set in the system (see tp/2).

p (procs)

Traces process related events to the process.

sos (set on spawn)

Lets all processes created by the traced process inherit the trace flags of the traced process.

sol (set on link)

Lets another process, P2, inherit the trace flags of the traced process whenever the traced process links to P2.

sofs (set on first spawn)

This is the same as sos, but only for the first process spawned by the traced process.

```
sofl (set on first link)
```
This is the same as sol, but only for the first call to  $link/1$  by the traced process.

all

Sets all flags.

clear

Clears all flags.

The list can also include any of the flags allowed in erlang: trace/3

The function returns either an error tuple or a tuple  $\{\circ k, \text{List}\}$ . The List consists of specifications of how many processes that matched (in the case of a pure pid() exactly 1). The specification of matched processes is {matched, Node,  $N$ . If the remote processor call,rpc, to a remote node fails, the rpc error message is delivered as a fourth argument and the number of matched processes are 0. Note that the result {ok, List} may contain a list where rpc calls to one, several or even all nodes failed.

```
c(Mod, Fun, Args)
Equivalent to c(Mod, Fun, Args, all).
```
14 | Ericsson AB. All Rights Reserved.: Runtime\_Tools

Evaluates the expression apply(Mod, Fun, Args) with the trace flags in Flags set. This is a convenient way to trace processes from the Erlang shell.

 $i() \rightarrow ok$ Displays information about all traced processes. tp(Module,MatchSpec) Same as tp({Module, '\_', '\_'}, MatchSpec) tp(Module,Function,MatchSpec) Same as tp({Module, Function, '\_'}, MatchSpec) tp(Module, Function, Arity, MatchSpec) Same as tp({Module, Function, Arity}, MatchSpec) tp({Module, Function, Arity}, MatchSpec) -> {ok, MatchDesc} | {error, term()} Types:

c(Mod, Fun, Args, Flags)

```
Module = atom() | '_'
Function = atom() | '_'
Arity = integer() |'MatchSpec = integer() | Built-inAlias | [] | match_spec()
Built-inAlias = x | c | cx
MatchDesc = [MatchInfo]
MatchInfo = {saved, integer()} | MatchNum
MatchNum = {matched, node(), integer()} | {matched, node(), 0, RPCError}
```
This function enables call trace for one or more functions. All exported functions matching the  ${Module}$ , Function, Arity } argument will be concerned, but the match\_spec() may further narrow down the set of function calls generating trace messages.

For a description of the match spec() syntax, please turn to the *User's guide* part of the online documentation for the runtime system (*erts*). The chapter *Match Specification in Erlang* explains the general match specification "language".

The Module, Function and/or Arity parts of the tuple may be specified as the atom '\_' which is a "wild-card" matching all modules/functions/arities. Note, if the Module is specified as '\_', the Function and Arity parts have to be specified as '\_' too. The same holds for the Functions relation to the Arity.

All nodes added with  $n/1$  or  $\text{tracer}/0/2/3$  will be affected by this call, and if Module is not '\_' the module will be loaded on all nodes.

The function returns either an error tuple or a tuple  $\{\circ k, \text{List}\}$ . The List consists of specifications of how many functions that matched, in the same way as the processes are presented in the return value of  $p/2$ .

There may be a tuple  $\{saved, N\}$  in the return value, if the MatchSpec is other than  $[]$ . The integer N may then be used in subsequent calls to this function and will stand as an "alias" for the given expression. There are also a couple of built-in aliases for common expressions, see ltp/0 below for details.

If an error is returned, it can be due to errors in compilation of the match specification. Such errors are presented as a list of tuples {error, string()} where the string is a textual explanation of the compilation error. An example:

```
(x@y)4 dbg:tp({dbg,ltp,0},[{[],[],[{message, two, arguments}, {noexist}]}]).
{error,
 [{error,"Special form 'message' called with wrong number of
           arguments in {message,two,arguments}."},
   {error,"Function noexist/1 does_not_exist."}]}
```
tpl(Module,MatchSpec)

Same as tpl({Module, '\_', '\_'}, MatchSpec)

tpl(Module,Function,MatchSpec)

Same as tpl({Module, Function, '\_'}, MatchSpec)

tpl(Module, Function, Arity, MatchSpec) Same as tpl({Module, Function, Arity}, MatchSpec)

```
tpl({Module, Function, Arity}, MatchSpec) -> {ok, MatchDesc} | {error,
term()}
```
This function works as tp/2, but enables tracing for local calls (and local functions) as well as for global calls (and functions).

ctp() Same as  $ctp({'_-, ''_-, ''_})$ 

ctp(Module) Same as  $ctp({\{Module, '_, '\_'}\})$ 

ctp(Module, Function)

Same as ctp({Module, Function, '\_'})

```
ctp(Module, Function, Arity)
Same as ctp({Module, Function, Arity})
```

```
ctp({Module, Function, Arity}) -> {ok, MatchDesc} | {error, term()}
Types:
   Module = atom() | '_'
   Function = atom() | '_'
   Arity = integer() | '_'
   MatchDesc = [MatchNum]
   MatchNum = {matched, node(), integer()} | {matched, node(), 0, RPCError}
```
This function disables call tracing on the specified functions. The semantics of the parameter is the same as for the corresponding function specification in tp/2 or tpl/2. Both local and global call trace is disabled.

The return value reflects how many functions that matched, and is constructed as described in  $tp/2$ . No tuple  $\{saved, N\}$  is however ever returned (for obvious reasons).

dbg

ctpl() Same as  $ctrl({''_\dots, ''_\dots, ''_\})$ 

ctpl(Module) Same as  $ctpl({{Module, '_, '\_'}})$ 

ctpl(Module, Function) Same as ctpl({Module, Function, '\_'})

ctpl(Module, Function, Arity) Same as ctpl({Module, Function, Arity})

ctpl({Module, Function, Arity}) -> {ok, MatchDesc} | {error, term()} This function works as  $ctp/1$ , but only disables tracing set up with  $tp1/2$  (not with  $tp/2$ ).

ctpg() Same as  $ctpg({''_-', ''_-', ''_})$ 

ctpg(Module) Same as  $ctpg({Module, ' ', ' '')})$ 

ctpg(Module, Function) Same as ctpg({Module, Function, ''})

ctpg(Module, Function, Arity) Same as ctpg({Module, Function, Arity})

ctpg({Module, Function, Arity}) -> {ok, MatchDesc} | {error, term()}

This function works as  $ctp/1$ , but only disables tracing set up with  $tp/2$  (not with  $tp1/2$ ).

 $ltp()$  ->  $ok$ 

Use this function to recall all match specifications previously used in the session (i. e. previously saved during calls to tp/2, and built-in match specifications. This is very useful, as a complicated match\_spec can be quite awkward to write. Note that the match specifications are lost if  $stop/0$  is called.

Match specifications used can be saved in a file (if a read-write file system is present) for use in later debugging sessions, see wtp/1 and rtp/1

There are three built-in trace patterns: exception\_trace, caller\_trace and caller\_exception\_trace (or  $x$ , c and  $cx$  respectively). Exception trace sets a trace which will show function names, parameters, return values and exceptions thrown from functions. Caller traces display function names, parameters and information about which function called it. An example using a built-in alias:

```
(x@y)4> dbg:tp(lists,sort,cx).
{ok,[{matched,nonode@nohost,2},{saved,cx}]}
```

```
(x@y)4> lists:sort([2,1]).
(-0.32.0) call lists:sort([2,1]) (\{erl eval,do apply,5})
(<math>0.32.0></math>) returned from lists:sort/1 -<math>[1,2]</math>[1,2]
```
dtp() -> ok

Use this function to "forget" all match specifications saved during calls to  $tp/2$ . This is useful when one wants to restore other match specifications from a file with  $rtp/1$ . Use dtp/1 to delete specific saved match specifications.

 $dtp(N)$  ->  $ok$ 

Types:

```
N = integer()
```
Use this function to "forget" a specific match specification saved during calls to  $tp/2$ .

```
wtp(Name) -> ok | {error, IOError}
```
Types:

```
Name = string()
IOError = term()
```
This function will save all match specifications saved during the session (during calls to  $tp/2$ ) and built-in match specifications in a text file with the name designated by Name. The format of the file is textual, why it can be edited with an ordinary text editor, and then restored with  $rtp/1$ .

Each match spec in the file ends with a full stop (.) and new (syntactically correct) match specifications can be added to the file manually.

The function returns ok or an error tuple where the second element contains the I/O error that made the writing impossible.

```
rtp(Name) -> ok | {error, Error}
Types:
   Name = string()
   Error = term()
```
This function reads match specifications from a file (possibly) generated by the wtp/1 function. It checks the syntax of all match specifications and verifies that they are correct. The error handling principle is "all or nothing", i. e. if some of the match specifications are wrong, none of the specifications are added to the list of saved match specifications for the running system.

The match specifications in the file are *merged* with the current match specifications, so that no duplicates are generated. Use  $1tp/0$  to see what numbers were assigned to the specifications from the file.

The function will return an error, either due to I/O problems (like a non existing or non readable file) or due to file format problems. The errors from a bad format file are in a more or less textual format, which will give a hint to what's causing the problem.

```
n(Nodename) -> {ok, Nodename} | {error, Reason}
Types:
   Nodename = atom()
   Reason = term()
```
The dbg server keeps a list of nodes where tracing should be performed. Whenever a  $\frac{\pi}{2}$  call or a p/2 call is made. it is executed for all nodes in this list including the local node (except for  $p/2$  with a specific  $p \text{ id}(\cdot)$  as first argument, in which case the command is executed only on the node where the designated process resides).

This function adds a remote node (Nodename) to the list of nodes where tracing is performed. It starts a tracer process on the remote node, which will send all trace messages to the tracer process on the local node (via the Erlang distribution). If no tracer process is running on the local node, the error reason no\_local\_tracer is returned. The tracer process on the local node must be started with the tracer/0/2 function.

If Nodename is the local node, the error reason cant\_add\_local\_node is returned.

If a trace port (*see*trace\_port/2) is running on the local node, remote nodes can not be traced with a tracer process. The error reason cant\_trace\_remote\_pid\_to\_local\_port is returned. A trace port can however be started on the remote node with the tracer/3 function.

The function will also return an error if the node Nodename is not reachable.

```
cn(Nodename) -> ok
Types:
   Nodename = atom()
```
Clears a node from the list of traced nodes. Subsequent calls to  $tp/2$  and  $p/2$  will not consider that node, but tracing already activated on the node will continue to be in effect.

Returns ok, cannot fail.

 $ln()$  ->  $ok$ 

Shows the list of traced nodes on the console.

```
tracer() -> \{ok, pid()\} | \{error, already started\}
```
This function starts a server on the local node that will be the recipient of all trace messages. All subsequent calls to p/2 will result in messages sent to the newly started trace server.

A trace server started in this way will simply display the trace messages in a formatted way in the Erlang shell (i. e. use io:format). See tracer/2 for a description of how the trace message handler can be customized.

To start a similar tracer on a remote node, use n/1.

```
tracer(Type, Data) -> {ok, pid()} | {error, Error}
Types:
   Type = port | process
   Data = PortGenerator | HandlerSpec
   HandlerSpec = {HandlerFun, InitialData}
  HandlerFun = fun() (two arguments)
   InitialData = term()
   PortGenerator = fun() (no arguments)
   Error = term()
```
This function starts a tracer server with additional parameters on the local node. The first parameter, the Type, indicates if trace messages should be handled by a receiving process (process) or by a tracer port (port). For a description about tracer ports see trace port/2.

If Type is a process, a message handler function can be specified (HandlerSpec). The handler function, which should be a fun taking two arguments, will be called for each trace message, with the first argument containing the

message as it is and the second argument containing the return value from the last invocation of the fun. The initial value of the second parameter is specified in the InitialData part of the HandlerSpec. The HandlerFun may choose any appropriate action to take when invoked, and can save a state for the next invocation by returning it.

If Type is a port, then the second parameter should be a *fun* which takes no arguments and returns a newly opened trace port when called. Such a *fun* is preferably generated by calling trace\_port/2.

If an error is returned, it can either be due to a tracer server already running ({error,already\_started}) or due to the HandlerFun throwing an exception.

To start a similar tracer on a remote node, use tracer/3.

```
tracer(Nodename, Type, Data) -> {ok, Nodename} | {error, Reason}
Types:
```

```
Nodename = atom()
```
This function is equivalent to tracer/2, but acts on the given node. A tracer is started on the node (Nodename) and the node is added to the list of traced nodes.

#### Note:

This function is not equivalent to  $n/1$ . While  $n/1$  starts a process tracer which redirects all trace information to a process tracer on the local node (i.e. the trace control node),  $\text{trace}/3$  starts a tracer of any type which is independent of the tracer on the trace control node.

For details, *see*tracer/2.

```
trace_port(Type, Parameters) -> fun()
Types:
   Type = ip | file
   Parameters = Filename | WrapFilesSpec | IPPortSpec
   Filename = string() | [string()] | atom()WrapFilesSpec = {Filename, wrap, Suffix} | {Filename, wrap, Suffix,
   WrapSize} | {Filename, wrap, Suffix, WrapSize, WrapCnt}
   Suffix = string()
   WrapSize = integer() >= 0 | {time, WrapTime}
   WrapTime = integer() >= 1
   WrapCnt = integer() >= 1IpPortSpec = PortNumber | {PortNumber, QueSize}
   PortNumber = integer()
   QueSize = integer()
```
This function creates a trace port generating *fun*. The *fun* takes no arguments and returns a newly opened trace port. The return value from this function is suitable as a second parameter to tracer/2, i.e. dbg:tracer(port, dbg:trace\_port(ip, 4711)).

A trace port is an Erlang port to a dynamically linked in driver that handles trace messages directly, without the overhead of sending them as messages in the Erlang virtual machine.

Two trace drivers are currently implemented, the file and the ip trace drivers. The file driver sends all trace messages into one or several binary files, from where they later can be fetched and processed with the trace\_client/2

function. The ip driver opens a TCP/IP port where it listens for connections. When a client (preferably started by calling trace\_client/2 on another Erlang node) connects, all trace messages are sent over the IP network for further processing by the remote client.

Using a trace port significantly lowers the overhead imposed by using tracing.

The file trace driver expects a filename or a wrap files specification as parameter. A file is written with a high degree of buffering, why all trace messages are *not* guaranteed to be saved in the file in case of a system crash. That is the price to pay for low tracing overhead.

A wrap files specification is used to limit the disk space consumed by the trace. The trace is written to a limited number of files each with a limited size. The actual filenames are Filename ++ SeqCnt ++ Suffix, where SeqCnt counts as a decimal string from 0 to WrapCnt and then around again from 0. When a trace term written to the current file makes it longer than WrapSize, that file is closed, if the number of files in this wrap trace is as many as WrapCnt the oldest file is deleted then a new file is opened to become the current. Thus, when a wrap trace has been stopped, there are at most WrapCnt trace files saved with a size of at least WrapSize (but not much bigger), except for the last file that might even be empty. The default values are  $Wrapsize = 128 * 1024$  and  $WrapCnt = 8$ .

The SeqCnt values in the filenames are all in the range 0 through WrapCnt with a gap in the circular sequence. The gap is needed to find the end of the trace.

If the WrapSize is specified as  $\{\text{time}, \text{WrapTime}\},$  the current file is closed when it has been open more than WrapTime milliseconds, regardless of it being empty or not.

The ip trace driver has a queue of QueSize messages waiting to be delivered. If the driver cannot deliver messages as fast as they are produced by the runtime system, a special message is sent, which indicates how many messages that are dropped. That message will arrive at the handler function specified in trace\_client/3 as the tuple {drop, N} where N is the number of consecutive messages dropped. In case of heavy tracing, drop's are likely to occur, and they surely occur if no client is reading the trace messages.

#### flush trace port()

Equivalent to flush trace port(node()).

#### flush trace port(Nodename) -> ok | {error, Reason}

Equivalent to trace\_port\_control(Nodename,flush).

#### trace port control(Operation)

Equivalent to trace\_port\_control(node(),Operation).

trace port control(Nodename,Operation) -> ok | {ok, Result} | {error, Reason} Types:

#### **Nodename = atom()**

This function is used to do a control operation on the active trace port driver on the given node (Nodename). Which operations are allowed as well as their return values depend on which trace driver is used.

Returns either ok or  $\{ok, Result\}$  if the operation was successful, or  $\{error, Reason\}$  if the current tracer is a process or if it is a port not supporting the operation.

The allowed values for Operation are:

flush

This function is used to flush the internal buffers held by a trace port driver. Currently only the file trace driver supports this operation. Returns ok.

get\_listen\_port

Returns {ok, IpPort} where IpPortis the IP port number used by the driver listen socket. Only the ip trace driver supports this operation.

```
trace_client(Type, Parameters) -> pid()
Types:
   Type = ip | file | follow_file
   Parameters = Filename | WrapFilesSpec | IPClientPortSpec
   Filename = string() | [string()] | atom()
   WrapFilesSpec = see trace_port/2
   Suffix = string()
   IpClientPortSpec = PortNumber | {Hostname, PortNumber}
   PortNumber = integer()
   Hostname = string()
```
This function starts a trace client that reads the output created by a trace port driver and handles it in mostly the same way as a tracer process created by the tracer/0 function.

If Type is file, the client reads all trace messages stored in the file named Filename or specified by WrapFilesSpec (must be the same as used when creating the trace, see trace\_port/2) and let's the default handler function format the messages on the console. This is one way to interpret the data stored in a file by the file trace port driver.

If Type is follow\_file, the client behaves as in the file case, but keeps trying to read (and process) more data from the file until stopped by stop\_trace\_client/1. WrapFilesSpec is not allowed as second argument for this Type.

If Type is ip, the client connects to the TCP/IP port PortNumber on the host Hostname, from where it reads trace messages until the TCP/IP connection is closed. If no Hostname is specified, the local host is assumed.

As an example, one can let trace messages be sent over the network to another Erlang node (preferably *not* distributed), where the formatting occurs:

On the node stack there's an Erlang node ant@stack, in the shell, type the following:

```
ant@stack> dbg:tracer(port, dbg:trace_port(ip,4711)).
< 0.17.0ant@stack> dbg:p(self(), send).
{ok,1}
```
All trace messages are now sent to the trace port driver, which in turn listens for connections on the TCP/IP port 4711. If we want to see the messages on another node, preferably on another host, we do like this:

```
-> dbg:trace client(ip, {"stack", 4711}).
< 0.42.0
```
If we now send a message from the shell on the node ant@stack, where all sends from the shell are traced:

```
ant@stack> self() ! hello.
hello
```
22 | Ericsson AB. All Rights Reserved.: Runtime\_Tools

The following will appear at the console on the node that started the trace client:

```
(<0.23.0>) <0.23.0> ! hello
(<0.23.0>) <0.22.0> ! {shell_rep,<0.23.0>,{value,hello,[],[]}}
```
The last line is generated due to internal message passing in the Erlang shell. The process id's will vary.

```
trace_client(Type, Parameters, HandlerSpec) -> pid()
Types:
   Type = ip | file | follow_file
   Parameters = Filename | WrapFilesSpec | IPClientPortSpec
   Filename = string() | [string()] | atom()
   WrapFilesSpec = see trace_port/2
   Suffix = string()
   IpClientPortSpec = PortNumber | {Hostname, PortNumber}
   PortNumber = integer()
   Hostname = string()
   HandlerSpec = {HandlerFun, InitialData}
   HandlerFun = fun() (two arguments)
   InitialData = term()
```
This function works exactly as trace client/2, but allows you to write your own handler function. The handler function works mostly as the one described in  $\text{trace}/2$ , but will also have to be prepared to handle trace messages of the form  $\{\text{drop}, \mathbb{N}\},$  where N is the number of dropped messages. This pseudo trace message will only occur if the ip trace driver is used.

For trace type file, the pseudo trace message end\_of\_trace will appear at the end of the trace. The return value from the handler function is in this case ignored.

stop trace client(Pid) -> ok Types:

**Pid = pid()**

This function shuts down a previously started trace client. The Pid argument is the process id returned from the trace\_client/2 or trace\_client/3 call.

```
get_tracer()
Equivalent to get_tracer(node()).
```

```
get tracer(Nodename) -> {ok, Tracer}
Types:
```

```
Nodename = atom()
```

```
Tracer = port() | pid()
```
Returns the process or port to which all trace messages are sent.

#### stop() -> stopped

Stops the dbg server and clears all trace flags for all processes and all trace patterns for all functions. Also shuts down all trace clients and closes all trace ports.

Note that no trace patterns are affected by this function.

#### stop clear() -> stopped

Same as stop/0, but also clears all trace patterns on local and global functions calls.

### Simple examples - tracing from the shell

The simplest way of tracing from the Erlang shell is to use  $dbg: c/3$  or  $dbg: c/4$ , e.g. tracing the function dbg:get\_tracer/0:

```
(tiger@durin)84> dbg:c(dbg,get_tracer,[]).
(<0.154.0>) <0.152.0> ! {<0.154.0>,{get_tracer,tiger@durin}}
(<0.154.0>) out {dbg,req,1}
(\leq 0.154.0>) \leq {\{ \text{dbg}, {\{ \text{ok}, \leq 0.153.0>} \}}(<0.154.0>) in {dbg,req,1}
(<0.154.0>) << timeout
{ok,<0.153.0>}
(tiger@durin)85>
```
Another way of tracing from the shell is to explicitly start a *tracer* and then set the *trace flags* of your choice on the processes you want to trace, e.g. trace messages and process events:

```
(tiger@durin)66> Pid = spawn(fun() -> receive {From,Msg} -> From ! Msg end end).
< 0.126.0(tiger@durin)67> dbg:tracer().
{ok,<0.128.0>}
(tiger@durin)68> dbg:p(Pid,[m,procs]).
{ok,[{matched,tiger@durin,1}]}
(tiger@durin)69> Pid ! {self(),hello}.
(<0.126.0>) < < {<0.116.0>}, hello}
\{-0.116.0\}, hello}
(<0.126.0>) << timeout
(<0.126.0>) <0.116.0> ! hello
(<0.126.0>) exit normal
(tiger@durin)70> flush().
Shell got hello
ok
(tiger@durin)71>
```
If you set the call trace flag, you also have to set a *trace pattern* for the functions you want to trace:

```
(tiger@durin)77> dbg:tracer().
{ok,<0.142.0>}
(tiger@durin)78> dbg:p(all,call).
{ok,[{matched,tiger@durin,3}]}
(tiger@durin)79> dbg:tp(dbg,get_tracer,0,[]).
{ok,[{matched,tiger@durin,1}]}
(tiger@durin)80> dbg:get_tracer().
(<0.116.0>) call dbg:get_tracer()
{ok,<0.143.0>}
(tiger@durin)81> dbg:tp(dbg,get_tracer,0,[{'_',[],[{return_trace}]}]).
```

```
{ok,[{matched,tiger@durin,1},{saved,1}]}
(tiger@durin)82> dbg:get_tracer().
(<0.116.0>) call dbg:get_tracer()
(<0.116.0>) returned from dbg:get tracer/0 -> {ok, <0.143.0>}
{ok,<0.143.0>}
(tiger@durin)83>
```
### Advanced topics - combining with seq\_trace

The dbg module is primarily targeted towards tracing through the  $erlang:trace/3$  function. It is sometimes desired to trace messages in a more delicate way, which can be done with the help of the seq trace module.

seq\_trace implements sequential tracing (known in the AXE10 world, and sometimes called "forlopp tracing"). dbg can interpret messages generated from seq\_trace and the same tracer function for both types of tracing can be used. The seq\_trace messages can even be sent to a trace port for further analysis.

As a match specification can turn on sequential tracing, the combination of dbq and seq trace can be quite powerful. This brief example shows a session where sequential tracing is used:

```
1> dbg:tracer().
{ok,<0.30.0>}
2 > \{ ok, Tracer\} = dbq:get tracer().
{ok,<0.31.0>}
3> seq trace:set system tracer(Tracer).
false
4> dbg:tp(dbg, get_tracer, 0, [\{[], [], [\{set\_seq\_token, send, true\}]\}]).
{ok,[{matched,nonode@nohost,1},{saved,1}]}
5> dbg:p(all,call).
{ok,[{matched,nonode@nohost,22}]}
6> dbg:get_tracer(), seq_trace:set_token([]).
(<0.25.0>) call dbg:get_tracer()
SeqTrace [0]: (<0.25.0>) <0.30.0> ! {<0.25.0>,get_tracer} [Serial: {2,4}]
SeqTrace [0]: (<0.30.0>) <0.25.0> ! {dbg,{ok,<0.31.0>}} [Serial: {4,5}]
{1,0,5,<0.30.0>,4}
```
This session sets the system\_tracer to the same process as the ordinary tracer process (i. e.  $\langle 0.31.0 \rangle$ ) and sets the trace pattern for the function dbg:get\_tracer to one that has the action of setting a sequential token. When the function is called by a traced process (all processes are traced in this case), the process gets "contaminated" by the token and seq\_trace messages are sent both for the server request and the response. The seq\_trace:set\_token([]) after the call clears the seq\_trace token, why no messages are sent when the answer propagates via the shell to the console port. The output would otherwise have been more noisy.

### Note of caution

When tracing function calls on a group leader process (an IO process), there is risk of causing a deadlock. This will happen if a group leader process generates a trace message and the tracer process, by calling the trace handler function, sends an IO request to the same group leader. The problem can only occur if the trace handler prints to tty using an io function such as format/2. Note that when dbg:  $p(all,call)$  is called, IO processes are also traced. Here's an example:

```
%% Using a default line editing shell
1> dbg:tracer(process, {fun(Msg, ) -> io:format("~p~n", [Msg]), 0 end, 0}).
{ok,<0.37.0>}
2> dbg:p(all, [call]).
{ok,[{matched,nonode@nohost,25}]}
3> dbg:tp(mymod,[{'_',[],[]}]).
```

```
{ok,[{matched,nonode@nohost,0},{saved,1}]}
4> mymod: % TAB pressed here
%% -- Deadlock --
```
Here's another example:

```
%% Using a shell without line editing (oldshell)
1> dbg:tracer(process).
{ok,<0.31.0>}
2> dbg:p(all, [call]).
{ok,[{matched,nonode@nohost,25}]}
3> dbg:tp(lists,[{'_',[],[]}]).
{ok,[{matched,nonode@nohost,0},{saved,1}]}
% -- Deadlock --
```
The reason we get a deadlock in the first example is because when TAB is pressed to expand the function name, the group leader (which handles character input) calls mymod:module\_info(). This generates a trace message which, in turn, causes the tracer process to send an IO request to the group leader (by calling io:format/2). We end up in a deadlock.

In the second example we use the default trace handler function. This handler prints to tty by sending IO requests to the user process. When Erlang is started in oldshell mode, the shell process will have user as its group leader and so will the tracer process in this example. Since user calls functions in lists we end up in a deadlock as soon as the first IO request is sent.

Here are a few suggestions for how to avoid deadlock:

- Don't trace the group leader of the tracer process. If tracing has been switched on for all processes, call dbg: p(TracerGLPid, clear) to stop tracing the group leader (TracerGLPid). process\_info(TracerPid,group\_leader) tells you which process this is (TracerPid is returned from dbg:get\_tracer/0).
- Don't trace the user process if using the default trace handler function.
- In your own trace handler function, call erlang:display/1 instead of an io function or, if user is not used as group leader, print to user instead of the default group leader. Example: io:format(user,Str,Args).

dbg

### dyntrace

Erlang module

This module implements interfaces to dynamic tracing, should such be compiled into the virtual machine. For a standard and/or commercial build, no dynamic tracing is available, in which case none of the functions in this module is usable or give any effect.

Should dynamic tracing be enabled in the current build, either by configuring with ./configure  $--with$ dynamic-trace=dtrace or with ./configure --with-dynamic-trace=systemtap, the module can be used for two things:

- Trigger the user-probe user trace  $i4s4$  in the NIF library dyntrace.so by calling dyntrace:p/  ${1, 2, 3, 4, 5, 6, 7, 8}.$
- Set a user specified tag that will be present in the trace messages of both the efile\_drv and the user-probe mentioned above.

Both building with dynamic trace probes and using them is experimental and unsupported by Erlang/OTP. It is included as an option for the developer to trace and debug performance issues in their systems.

The original implementation is mostly done by Scott Lystiger Fritchie as an Open Source Contribution and it should be viewed as such even though the source for dynamic tracing as well as this module is included in the main distribution. However, the ability to use dynamic tracing of the virtual machine is a very valuable contribution which OTP has every intention to maintain as a tool for the developer.

How to write d programs or systemtap scripts can be learned from books and from a lot of pages on the Internet. This manual page does not include any documentation about using the dynamic trace tools of respective platform. The examples directory of the runtime\_tools application however contains comprehensive examples of both d and systemtap programs that will help you get started. Another source of information is the *dtrace* and *systemtap* chapters in the Runtime Tools Users' Guide.

### Exports

#### available() -> boolean()

This function uses the NIF library to determine if dynamic tracing is available. Usually calling *erlang:system\_info/1* is a better indicator of the availability of dynamic tracing.

The function will throw an exception if the dyntrace NIF library could not be loaded by the on\_load function of this module.

#### p() -> true | false | error | badarg

Calling this function will trigger the "user" trace probe user\_trace\_i4s4 in the dyntrace NIF module, sending a trace message only containing the user tag and zeroes/empty strings in all other fields.

#### $p(integer() | string()) \rightarrow true | false | error | badarg$

Calling this function will trigger the "user" trace probe user\_trace\_i4s4 in the dyntrace NIF module, sending a trace message containing the user tag and the integer or string parameter in the first integer/string field.

```
p(integer() | string(), integer() | string()) \rightarrow true | false | error |badarg
```
Calling this function will trigger the "user" trace probe user\_trace\_i4s4 in the dyntrace NIF module, sending a trace message containing the user tag and the integer() or string() parameters as the first fields of respective type. integer() parameters should be put before any string() parameters. I.e.  $p(1, "Hello")$  is ok, as is  $p(1,1)$  and p("Hello","Again"), but not p("Hello",1).

```
p(integer() | string(), integer() | string(), integer() | string() = p(int, e) | string() => true |
false | error | badarg
```
Calling this function will trigger the "user" trace probe user\_trace\_i4s4 in the dyntrace NIF module, sending a trace message containing the user tag and the integer() or string() parameters as the first fields of respective type. integer() parameters should be put before any string() parameters, as in *p/2*.

```
p(integer() | string(), integer() | string(), integer() | string(),| string()) -> true | false | error | badarg
```
Calling this function will trigger the "user" trace probe user\_trace\_i4s4 in the dyntrace NIF module, sending a trace message containing the user tag and the integer() or string() parameters as the first fields of respective type. integer() parameters should be put before any string() parameters, as in *p/2*.

```
p(integer(), integer() | string(), integer() | string(), integer() |
string(), string()) -> true | false | error | badarg
```
Calling this function will trigger the "user" trace probe user trace i4s4 in the dyntrace NIF module, sending a trace message containing the user tag and the integer() or string() parameters as the first fields of respective type. integer() parameters should be put before any string() parameters, as in *p/2*.

There can be no more than four parameters of any type (integer() or string()), so the first parameter has to be an integer() and the last a string().

```
p(integer(), \text{integer}(), \text{integer}(), integer() | string(), \text{integer}() | string(), \text{string}()string()) -> true | false | error | badarg
```
Calling this function will trigger the "user" trace probe user\_trace\_i4s4 in the dyntrace NIF module, sending a trace message containing the user tag and the integer() or string() parameters as the first fields of respective type. integer() parameters should be put before any string() parameters, as in *p/2*.

There can be no more than four parameters of any type (integer() or string()), so the first two parameters has to be integer()'s and the last two string()'s.

```
p(integer(), integer(), integer(), integer() | string(), string(), string(),
string()) -> true | false | error | badarg
```
Calling this function will trigger the "user" trace probe user\_trace\_i4s4 in the dyntrace NIF module, sending a trace message containing the user tag and the integer() or string() parameters as the first fields of respective type. integer() parameters should be put before any string() parameters, as in *p/2*.

There can be no more than four parameters of any type (integer() or string()), so the first three parameters has to be integer()'s and the last three string()'s.

```
p(integer(), integer(), integer(), integer(), string(), string(), string(),
string()) \rightarrow true | false | error | badarg
```
Calling this function will trigger the "user" trace probe user\_trace\_i4s4 in the dyntrace NIF module, sending a trace message containing all the integer()'s and string()'s provided, as well as any user tag set in the current process.

#### get tag() -> binary() | undefined

This function returns the user tag set in the current process. If no tag is set or dynamic tracing is not available, it returns undefined

#### get tag() -> binary() | undefined

This function returns the user tag set in the current process or, if no user tag is present, the last user tag sent to the process together with a message (in the same way as *sequential trace tokens* are spread to other processes together with messages. For an explanation of how user tags can be spread together with messages, see *spread\_tag/1*. If no tag is found or dynamic tracing is not available, it returns undefined

# put tag(Item) -> binary() | undefined

Types:

#### **Item = iodata()**

This function sets the user tag of the current process. The user tag is a binary(), but can be specified as any iodata(), which is automatically converted to a binary by this function.

The user tag is provided to the user probes triggered by calls top dyntrace:  $p / \{1, 2, 3, 4, 5, 6, 7, 8\}$  as well as probes in the efile\_driver. In the future, user tags might be added to more probes.

The old user tag (if any) is returned, or undefined if no user tag was present or dynamic tracing is not enabled.

#### spread tag(boolean()) -> TagData

Types:

#### **TagData = opaque data that can be used as parameter to restore\_tag/1**

This function controls if user tags are to be spread to other processes with the next message. Spreading of user tags work like spreading of sequential trace tokens, so that a received user tag will be active in the process until the next message arrives (if that message does not also contain the user tag.

This functionality is used when a client process communicates with a file i/o-server to spread the user tag to the I/ O-server and then down to the efile drv driver. By using spread  $tag/1$  and restore  $tag/1$ , one can enable or disable spreading of user tags to other processes and then restore the previous state of the user tag. The TagData returned from this call contains all previous information so the state (including any previously spread user tags) will be completely restored by a later call to restore tag/1.

The *file* module already spread's tags, so there is noo need to manually call these function to get user tags spread to the efile driver through that module.

The most use of this function would be if one for example uses the *io* module to communicate with an I/O-server for a regular file, like in the following example:

```
f() ->
   {ok, F} = file:open("test.tst",[write]),
 Saved = dyntrace:spread_tag(true),
 io:format(F,"Hello world!",[]),
  dyntrace: restore tag(Saved),
```
dyntrace

#### file:close(F).

In this example, any user tag set in the calling process will be spread to the I/O-server when the io:format call is done.

```
restore tag(TagData) -> true
```
Types:

#### **TagData = opaque data returned by spread\_tag/1**

Restores the previous state of user tags and their spreading as it was before a call to *spread\_tag/1*. Note that the restoring is not limited to the same process, one can utilize this to turn off spreding in one process and restore it in a newly created, the one that actually is going to send messages:

```
f() ->
     TagData=dyntrace:spread_tag(false),
     spawn(fun() ->
              dyntrace:restore_tag(TagData),
              do_something()
           end),
     do_something_else(),
    dyntrace: restore_tag(TagData).
```
Correctly handling user tags and their spreading might take some effort, as Erlang programs tend to send and receive messages so that sometimes the user tag gets lost due to various things, like double receives or communication with a port (ports do not handle user tags, in the same way as they do not handle regular sequential trace tokens).

# erts alloc config

Erlang module

#### Note:

erts alloc config is currently an experimental tool and might be subject to backward incompatible changes.

*erts\_alloc(3)* is an Erlang Run-Time System internal memory allocator library. erts\_alloc\_config is intended to be used to aid creation of an *erts*  $alloc(3)$  configuration that is suitable for a limited number of runtime scenarios. The configuration that erts alloc config produce is intended as a suggestion, and may need to be adjusted manually.

The configuration is created based on information about a number of runtime scenarios. It is obviously impossible to foresee every runtime scenario that can occur. The important scenarios are those that cause maximum or minimum load on specific memory allocators. Load in this context is total size of memory blocks allocated.

The current implementation of erts\_alloc\_config concentrate on configuration of multi-block carriers. Information gathered when a runtime scenario is saved is mainly current and maximum use of multi-block carriers. If a parameter that change the use of multi-block carriers is changed, a previously generated configuration is invalid and erts\_alloc\_config needs to be run again. It is mainly the single block carrier threshold that effects the use of multi-block carriers, but other single-block carrier parameters might as well. If another value of a single block carrier parameter than the default is desired, use the desired value when running erts\_alloc\_config.

A configuration is created in the following way:

- Pass the *+Mea config* command-line flag to the Erlang runtime system you are going to use for creation of the allocator configuration. It will disable features that prevent erts\_alloc\_config from doing its job. Note, you should *not* use this flag when using the created configuration. Also note that it is important that you use the same *amount of schedulers* when creating the configuration as you are going the use on the system using the configuration.
- Run your applications with different scenarios (the more the better) and save information about each scenario by calling *save\_scenario/0*. It may be hard to know when the applications are at an (for erts\_alloc\_config) important runtime scenario. A good approach may therefore be to call *save\_scenario/0* repeatedly, e.g. once every tenth second. Note that it is important that your applications reach the runtime scenarios that are important for erts\_alloc\_config when you are saving scenarios; otherwise, the configuration may perform bad.
- When you have covered all scenarios, call *make\_config/1* in order to create a configuration. The configuration is written to a file that you have chosen. This configuration file can later be read by an Erlang runtime-system at startup. Pass the command line argument *-args\_file FileName* to the *erl(1)* command.
- The configuration produced by erts alloc config may need to be manually adjusted as already stated. Do not modify the file produced by  $erts\_alloc\_config$ ; instead, put your modifications in another file and load this file after the file produced by exts\_alloc\_config. That is, put the *-args\_file FileName* argument that reads your modification file later on the command-line than the *-args\_file FileName* argument that reads the configuration file produced by erts\_alloc\_config. If a memory allocation parameter appear multiple times, the last version of will be used, i.e., you can override parameters in the configuration file produced by erts alloc config. Doing it this way simplifies things when you want to rerun erts alloc config.

#### Note:

The configuration created by erts\_alloc\_config may perform bad, ever horrible, for runtime scenarios that are very different from the ones saved when creating the configuration. You are, therefore, advised to rerun erts\_alloc\_config if the applications run when the configuration was made are changed, or if the load on the applications have changed since the configuration was made. You are also advised to rerun erts\_alloc\_config if the Erlang runtime system used is changed.

erts alloc config saves information about runtime scenarios and performs computations in a server that is automatically started. The server register itself under the name '\_\_erts\_alloc\_config\_\_'.

#### Exports

```
save scenario() -> ok | {error, Error}
```
Types:

**Error = term()**

save scenario/0 saves information about the current runtime scenario. This information will later be used when *make\_config/0*, or *make\_config/1* is called.

The first time save scenario/0 is called a server will be started. This server will save runtime scenarios. All saved scenarios can be removed by calling *stop/0*.

```
make config() \rightarrow ok | {error, Error}
Types:
```
**Error = term()**

This is the same as calling *make\_config(group\_leader())*.

```
make config(FileNameOrIODev) -> ok | {error, Error}
```
Types:

```
FileNameOrIODev = string() | io_device()
```
**Error = term()**

make\_config/1 uses the information previously saved by *save\_scenario/0* in order to produce an erts\_alloc configuration. At least one scenario have had to be saved. All scenarios previously saved will be used when creating the configuration.

If FileNameOrIODev is a string(), make\_config/1 will use FileNameOrIODev as a filename. A file named FileNameOrIODev is created and the configuration will be written to that file. If FileNameOrIODev is an *io\_device()* (see the documentation of the module *io*), the configuration will be written to the io device.

```
stop() -> ok | {error, Error}
Types:
   Error = term()
```
Stops the server that saves runtime scenarios.

### See Also

*erts\_alloc(3)*, *erl(1)*, *io(3)*